### **Joining the new HHC Groups**

To be part of the new HHC network group, you will need to set up a free Google Account. This account is, in it's most basic form just your existing email address and a password. You can of course set up a Gmail account and then use that.

### Setting up a google account

Account creation page: https://www.google.com/accounts/NewAccount

- 1. Enter your email address and create a password
- 2. Add your DoB or make one up

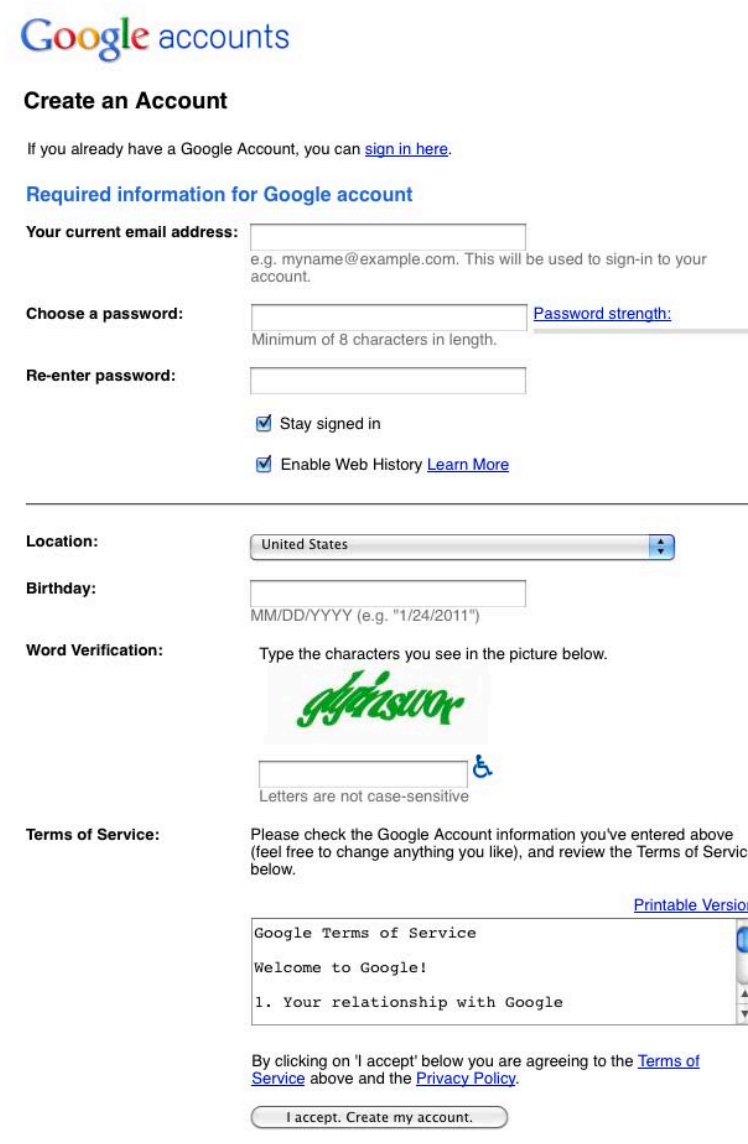

- 3. Fill in the rest and click the "Accept" button.
- 4. The confirmation page includes a link to create a Gmail email account if you want one.

## **Google Account Confirmation**

1. Check your existing email account for an email from Google. It has a link to confirm the account set up.

## Logging into your Google account

5. After confirming you can login to your account: https://www.google.com/accounts/Login

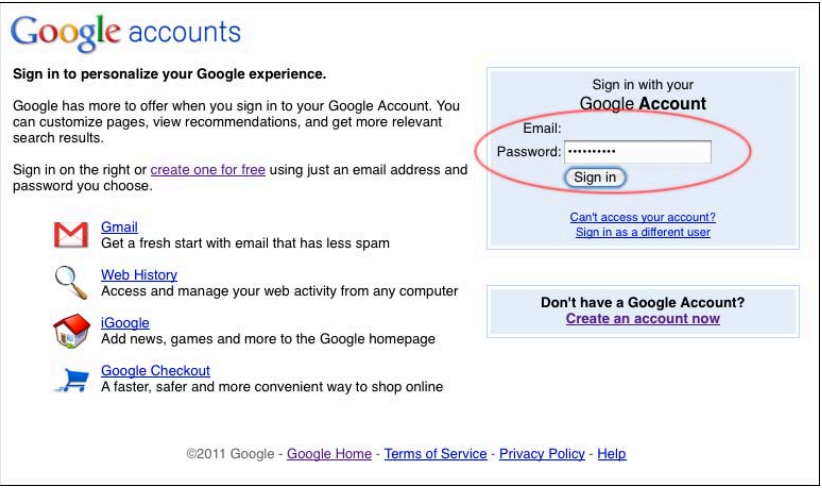

## Your Google Account - Joining the HHC Groups

After login you will see your account features. Click on Groups

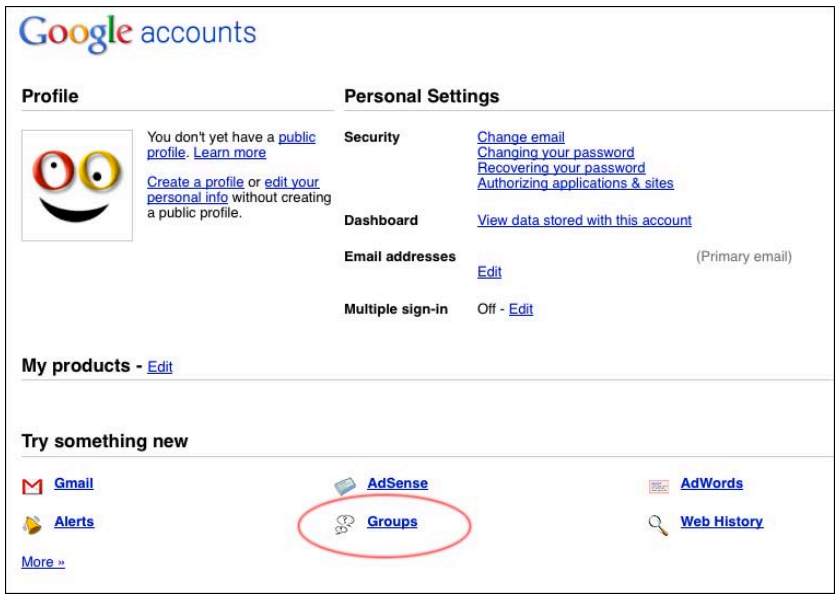

## **Finding the His Holy Church Group you want to join**

The more specific you are in your search term the easier it will be to find the group you want.

1. If you are a contact minister, you should add an "Avatar", a photo of yourself. Preferably not one that looks like it was taken at the police station - A good photo, remember this is how people will see you. It's not necessary for everyone to add a photo, but nice that people can put a face to a name.

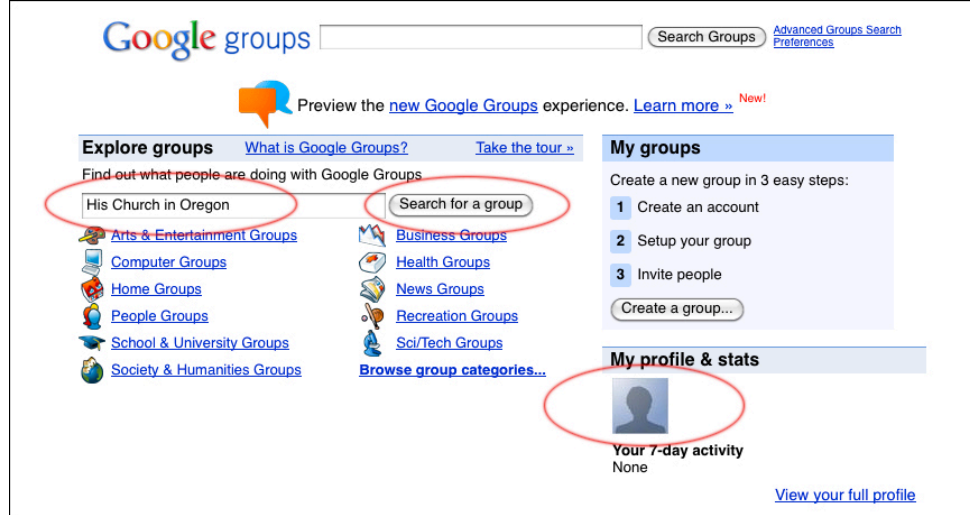

All HHC groups will start with "His Church in" and then the state or country/region. In this example we will use Oregon.

2. Enter "His Church in Oregon" in the *Search for a Group* box and click the button.

The page that comes up should only have the group you are looking for. If more are there scroll down the page and look for it.

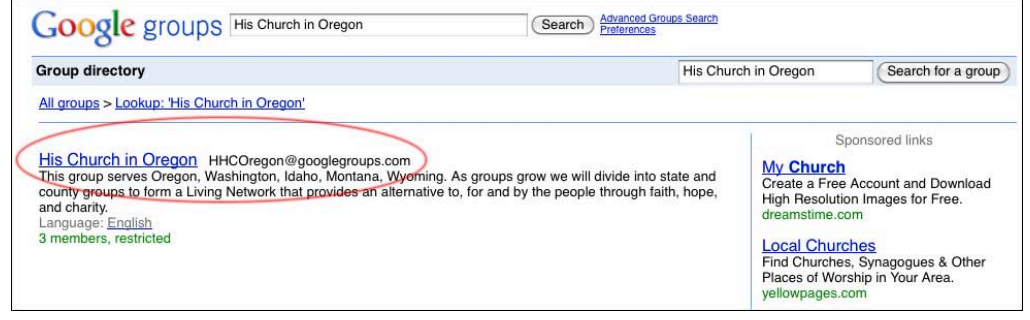

3. Click on the link of the group and the Oregon group page will come up.

# **Apply to Join Group**

You will need to apply for membership of the Group to be let on.

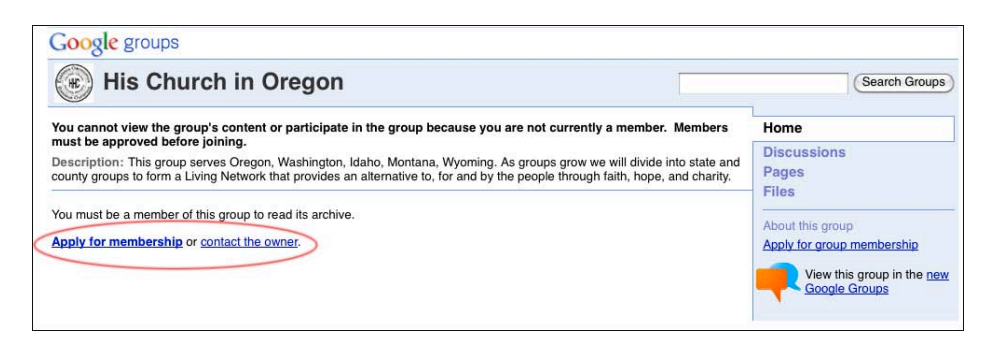

### Reading posts from the group - email or web

There are several ways in which you can read what is going on in the group. Reading the posts online, receiving all posts or just a summary of the days emails etc.

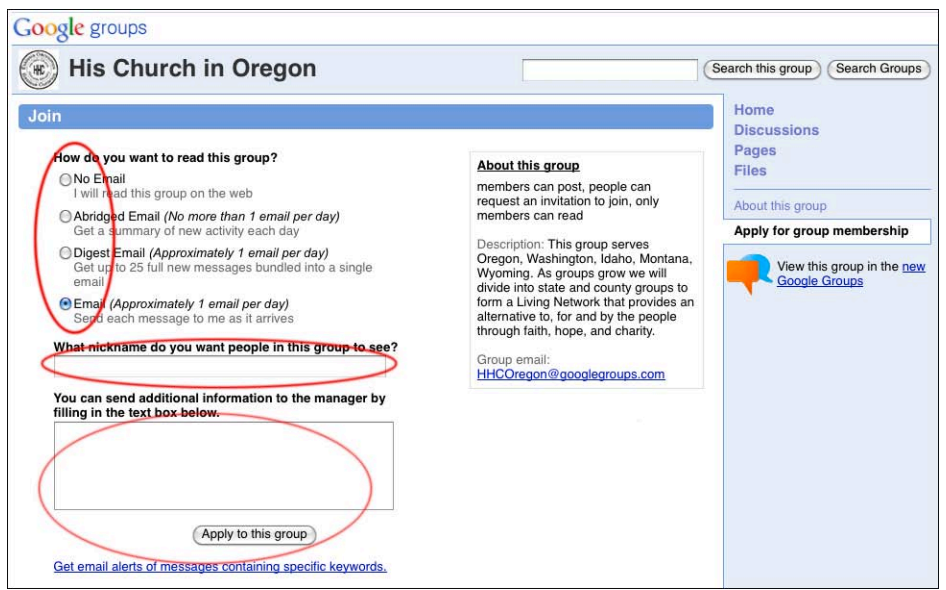

- 1. Choose how you would like to read posts.
- 2. Create a nickname, perhaps a first name is good.
- 3. Send the group manager a note if you want to.
- 4. Click the "Apply to this group" button.

The Group Manager will approve and contact you by email and you are done!

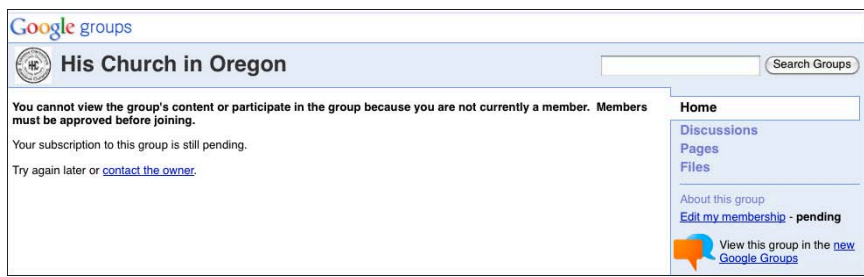